# **6. Jardueraren behin betiko bertsioa, 2. Blokea - Ana Isabel García Espina ZAINDU ZURE ARRASTOA**

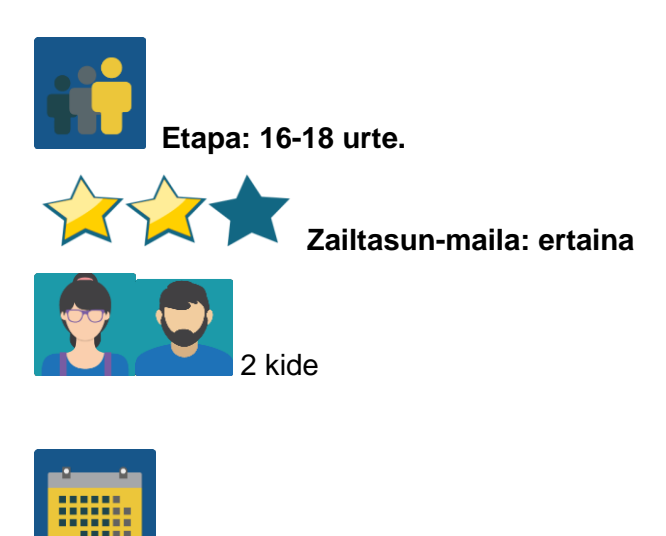

**Denboralizazioa: … saio**

**Etiketak:** zibersegurtasuna, arrasto digitala

## **Jardueraren deskripzioa:**

Ikasleek Interneten partekatzen den informazio pertsonala kontrolatzearen garrantziaz hausnartu eta esperimentatuko dute, irakasleak proposatutako erronka baten bidez.

# **Helburuak: (3 gehienez)**

- 1. Ulertzea arrasto digitala zer den eta epe labur eta luzera zer garrantzi duen
- 2. Ikastea Internet segurtasunez erabiltzen
- 3. Ikastea mugikorretik "deskonektatzen" beste jarduera batzuetara "konektatzeko".

## **Gako konpetentziak eta zeharkako gaiak:**

- Hizkuntza-komunikazioa
- Konpetentzia digitala
- Konpetentzia sozial eta zibikoak
- Komunikabideetarako heziketa
- Kontsumitzailearentzako (eta erabiltzailearentzako) heziketa

## **Curriculumeko edukiak:**

- Ulermen eta adierazpen idatzia eta ahozkoa
- Aurkezpenak formatu ezberdinetan sortzea

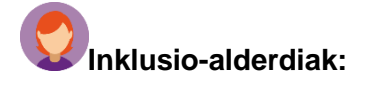

Ikasle bakoitzaren ezaugarri indibidualak hartuko dira kontuan hitzaldia/lantegia antolatzerakoan, eta guztiek parte hartu ahal izatea ziurtatzen da.

#### **Aurreikusitako produktuak / emaitzak:**

Dibulgaziozko posterra, triptikoa, bideoa eta antzekoak.

#### **JARDUERAREN GARAPENA**

Jarduerak hainbat zati ditu. "Erronkarako" ezinbestekoa da ikasleen familien oniritzia izatea, eta, beraz, aldez aurretik jakinarazi behar zaie.

#### **1. urratsa**

Datuak Babesteko Espainiako Agentziaren ["Un Crac del BMX"](https://video.agpd.es/TuDecidesEnInternet/TuControlas/VIDEO_04_UN_CRACK_DE_LA_BMX_V3.mp4) bideoa erabiliko da: [https://video.agpd.es/TuDecidesEnInternet/TuControlas/VIDEO\\_04\\_UN\\_CRACK\\_DE\\_LA\\_B](https://video.agpd.es/TuDecidesEnInternet/TuControlas/VIDEO_04_UN_CRACK_DE_LA_BMX_V3.mp4) [MX\\_V3.mp4](https://video.agpd.es/TuDecidesEnInternet/TuControlas/VIDEO_04_UN_CRACK_DE_LA_BMX_V3.mp4) 

Bideoa gaztelaniaz badago ere, audiorik gabe ulertzen da, beraz, hizkuntza ez da arazo izango inongo ikaslerentzat.

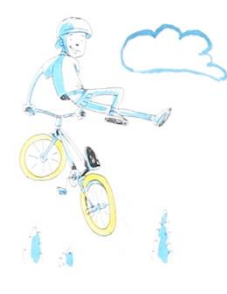

1.irudia\_bideoaren zatia

Irakasleek bideoa ikusi eta hari buruzko hainbat galdera prestatuko dituzte. Galdera horiekin galdetegi bat osatuko dute. Erabiliko dute https://www.google.com/intl/es\_es/forms/about/o edo office 365aren forms < https://www.microptert.com/es-es/micrاt-365/online-surveys-polls-quizzes>, edo antzekoren bat.

Galderen helburua bideoan ikusten diren puntuei buruzko hausnarketa ahalbidetzea da (mugikorraren gehiegizko erabilera/obsesiboa, arrasto digitala, epe laburreko eta luzeko ondorioak…).

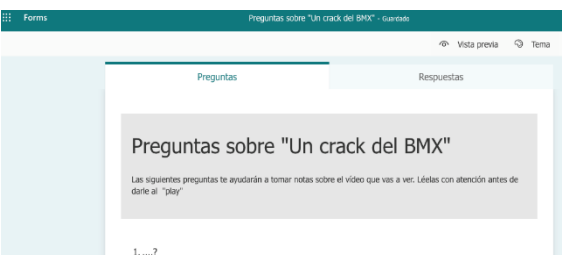

2. irudia\_bideoari buruzko galdetegia

## **2. urratsa.-**

Irakasle batek orrialde bat sortuko du jardueraren izenarekin, eta TwinBoard bat gehituko du. Bertan, ikasleek bideoa ikusi ondoren erantzun beharreko galdetegia igoko du.

 $\sum$ [Orria sortzea](Orria%20sortzea) Twinspace-n: < [http://etwinning.es/es/nuevo-twinspace-como-crear-una](http://etwinning.es/es/nuevo-twinspace-como-crear-una-pagina-de-actividades/)[pagina-de-actividades/](http://etwinning.es/es/nuevo-twinspace-como-crear-una-pagina-de-actividades/) >

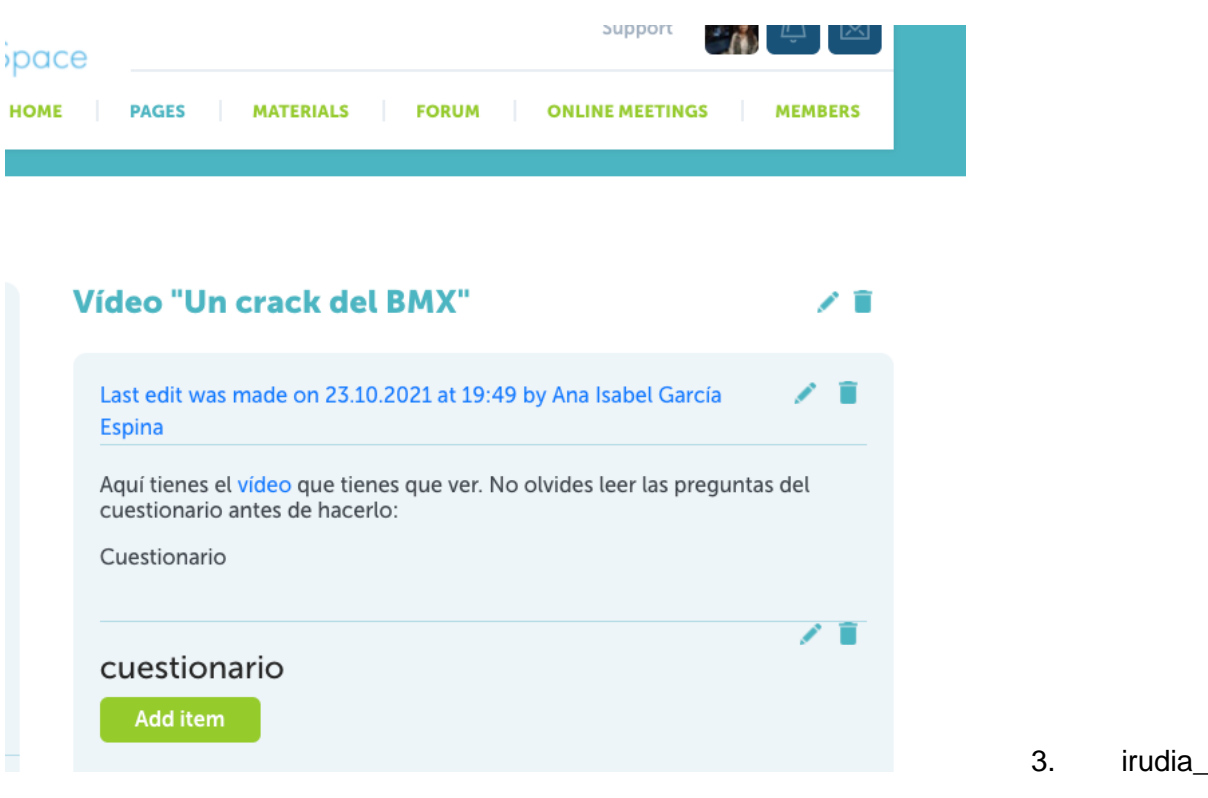

TwinSpace-ko orria

**3. urratsa**

Proiektuan parte hartuko duten ikastetxeetako irakasleek ikasleak talde nazionaletan eta nazioartekoetan nola taldekatu adostuko dute. Talde bakoitzeko kideekin taula bat prestatu eta TwinSpace-n horretarako berariaz sortuko duten orrira igoko dute.

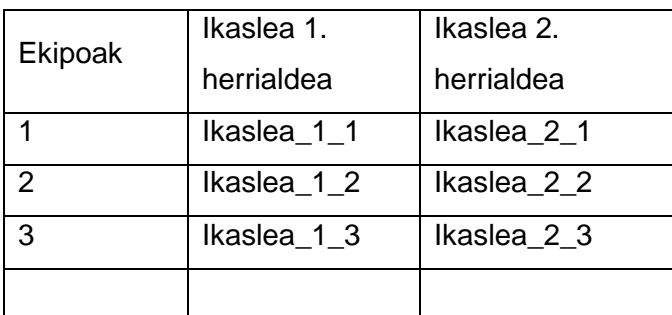

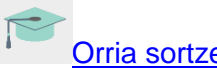

[Orria sortzea](http://etwinning.es/es/nuevo-twinspace-como-crear-una-pagina-de-actividades/) TwinSpace-n:

## **4. urratsa**

Ikastaldean eta talde nazionaletan, ikasleek bideoa ikusiko dute eta aurretik sortutako galdetegiari erantzungo diote. Gero, eztabaida txiki bat hasiko dute ikasgelan. Galdetegiaren emaitzak TwinBoard-ean argitaratuko dira.

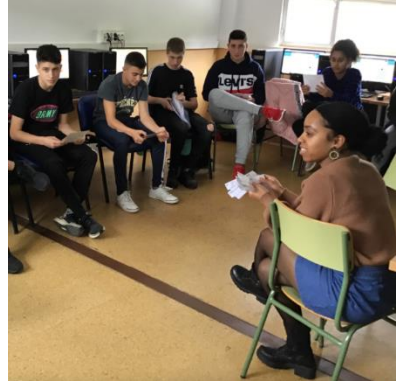

4. irudia\_eztabaida

## **5. urratsa**

Ikasleek ez dute oraindik nazioarteko ikaskideak ezagutzeko aukerarik izan, eta ERRONKARAKO prestatuko dira.

- a) Horretarako, bakoitzak TwinMail bat bidaliko dio egokitutako ikaskideari Beti irakaslea kopian jarrita–, eta bertan "Kaixo, xxx naiz" bakarrik esan dezake, baina **haien profilak sare sozialetan soilik idatzita**.
- b) Sare sozial horietan ikaskide berriari buruzko informazioa bilatzea da erronka, eta interesgarria iruditzen zaion guztiari buruzko oharrak hartzea, ikaskidea "ezagutzeko".
- c) Ikasle bakoitzak aurkezpen xume bat prestatuko du topatutako informazioarekin.

#### **6. urratsa**

 $\overline{\phantom{a}}$ 

a) "Sarean ikusten zaitut" izenburua duen foro bat sortuko da, eta nazioarteko talde bakoitzarentzat eztabaida-hari bat irekiko da, kide bakoitzak ikaskideei buruz ikasitakoa partekatu eta haiek zuzena den ala ez esan dezaten.

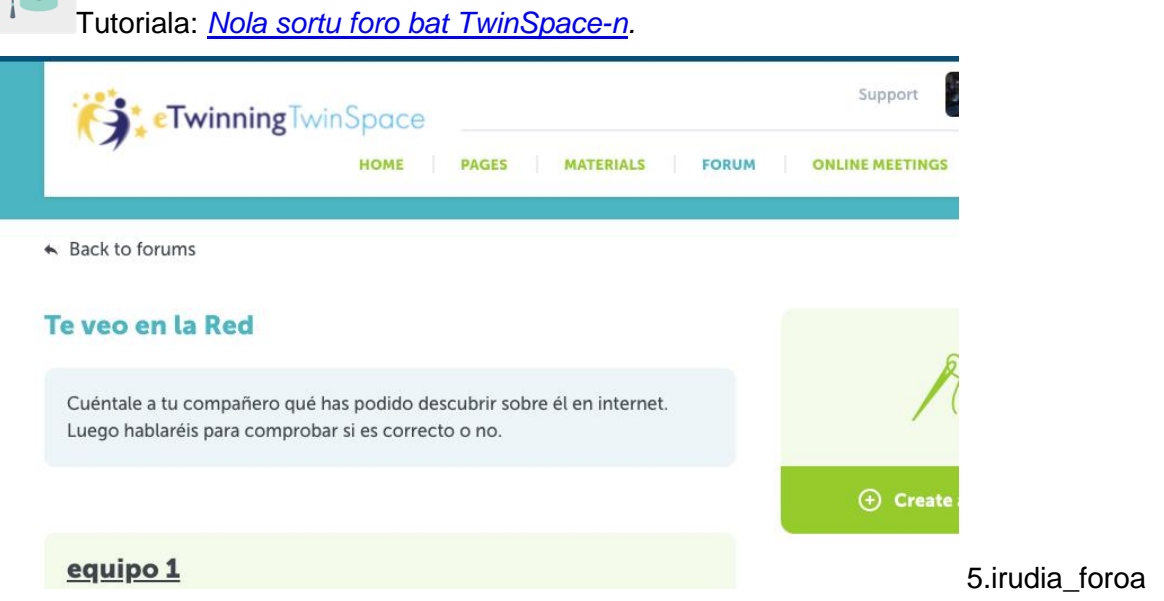

- b) Beste eztabaida-hari bat sortuko da ikasleek galdera hauei erantzun diezaieten:
	- a. Zu Sarean "ikustea" hain erraza zela uste al zenuen?
	- b. Ezezagun batek zuri buruz hainbeste gauza jakitea nahi al zenuen benetan?
	- c. Zer egingo duzu hemendik aurrera?

![](_page_4_Picture_75.jpeg)

c) Erantzunak taldekideekin komentatuko dituzte. Bide batez, ikastetxean informazio/prebentzio kanpaina bat nola antolatu pentsatuko dute, Interneten partekatzen duten informazioarekin kontu handiagoz jokatzen laguntzeko, haien arrasto digitala babesten laguntzeko.

# **7. urratsa**

Nazioarteko talde bakoitzak bere haria erabiliko du foroan prebentzio-kanpainarako proposamena planifikatu eta sortzeko: poster bat egin dezakete, guztien artean flipgrid bideo bat edo audio-mezu bat grabatu dezakete… talde bakoitzak erabakiko du formatua.

## **8. urratsa**

Sortutako material guztia ikastetxe kide bakoitzaren web-orri instituzionalaren bidez jakitera emango da.

#### **9. urratsa**

Autoebaluazioa eta koebaluazioa: ikasle bakoitzak bere autoebaluazio-fitxa osatuko du (proiektuko kide guztientzat balioko duen eredu bat sortuko da), bai eta jarduera kolaboratiboetarako sortutako koebaluazio-fitxa ere.

![](_page_5_Picture_157.jpeg)

Autoebaluazio-fitxaren eredua:

![](_page_5_Picture_8.jpeg)

\*Prozesu osoan zehar, irakasleek gainbegiratu eta aholkatuko dute, ikasleek jarduerak eskatzen duen sormen-askatasuna izan dezaten.

**TwinSpace-ko tresnak / kanpoko 2.0 tresnak:**

Twinspace: TwinBoard, Materialak, Foroa, TwinMail, Poll

**Kanpoko 2.0 tresnak**

**[Canva](https://www.canva.com/es_es/)** 

**Contract** 

[Sway](https://sway.office.com/)

- [Adobe spark](https://www.adobe.com/es/products/spark.html)
- [mindmup](https://app.mindmup.com/map/new/1623094510200)
- $\bullet$  [forms](https://www.microsoft.com/es-es/microsoft-365/online-surveys-polls-quizzes)